## TUTURE OF<br>NFORCEMENT

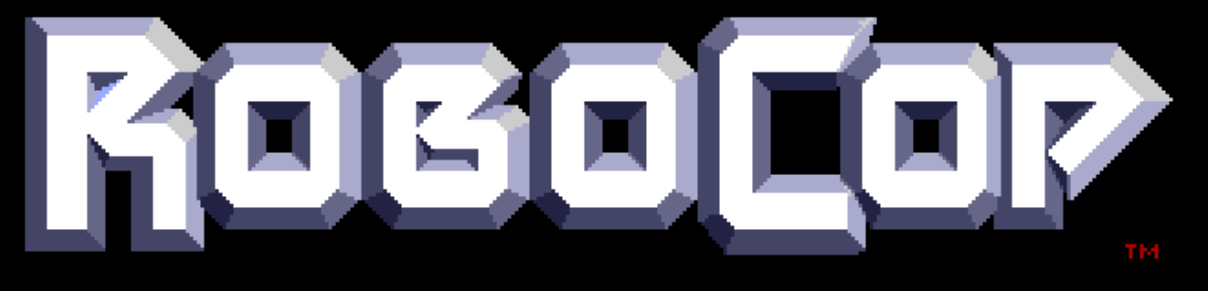

#### OFTWARE<br>AND MUSIC o SOF 19 OCEAN cs **PROGR** GRA JOHNSON Г π

### @1987 ORION PICTURES<br>ALL RIGHTS RESERVED M AND<br>CORP. ΤN

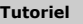

**Auteur Original Scenex**

**Soumit par (sur flashtro.com) Scenex [2004-07-28]**

 $AmigaCracking : Robocop$ 

**Protection Single Track - Copylock**

**Version 16/03/2018 Gi@nts**

**Vérification/Correction V2, Testé et fonctionnel de A à Z**

# **\* R O B O C O P CRACK TUTORIEL \***

## Table des matières

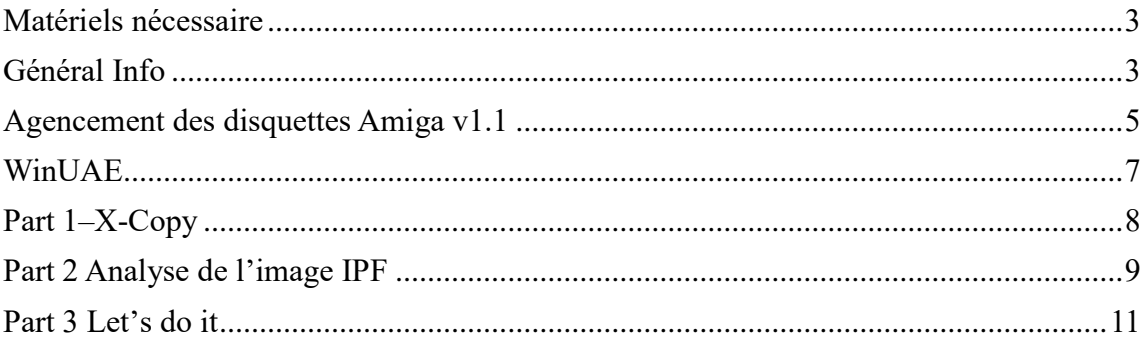

## <span id="page-2-0"></span>**Matériels nécessaire**

- 1) Un Amiga avec 512K (ou plus) ou l'émulateur WINUAE
- 2) Une Carte ACTION REPLAY MKIII (ou ça ROM Image)
- 3) Le jeu Original Robocop ou son image CAPS (SPS 1620) 4) Le logiciel Xcopy Pro en disquette ou image disk.

## <span id="page-2-1"></span>**Général Info**

Ce tutoriel Français est basé sur le tutoriel original de Scenex. Ce document n'est pas une traduction mot par mot de celui-ci mais plus une nouvelle version. Suivit pas à pas avec des nouvelles informations.

Bon Tuto.

**Gi@nts**

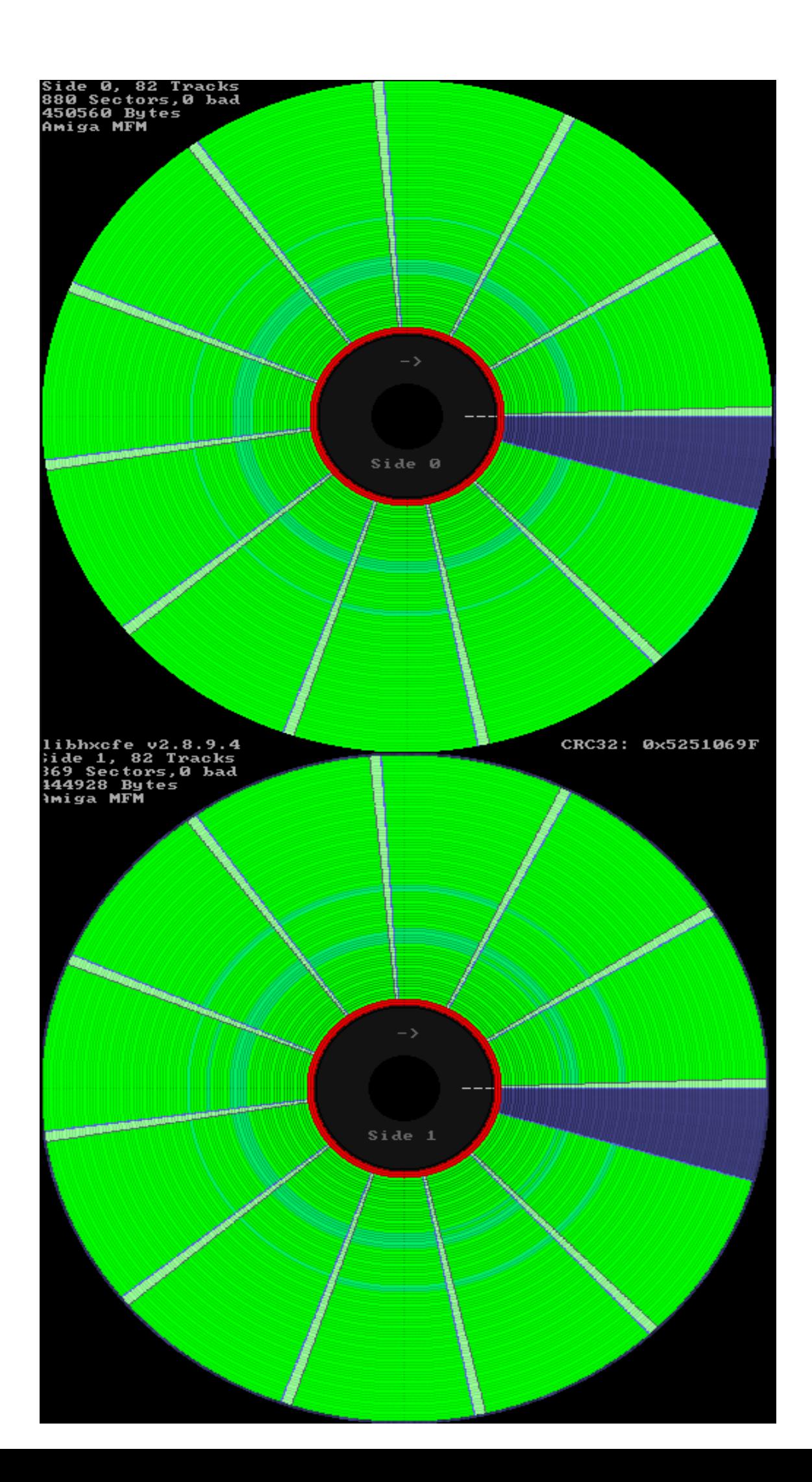

## <span id="page-4-0"></span>**Agencement des disquettes Amigav1.1**

#### **En France** :

On utilise des termes comme : *piste, bloc, secteur, face*…

**Piste : 0 à 79** Certaine disquette pousse jusqu'à 81 voire 82 pistes mais le standard reste quand même 80 pistes (de 0 à 79)

**Face : 0/1** ou **1/2** ou **A/B**, Dessus ou dessous tout simplement. Sur Amiga nous avons deux faces utilisées sur 99% des jeux.

**Chaque piste,** pour un format standard 'AmigaDOS' est composée de plusieurs *bloc ou secteur*, en général 11 **par face**. Le terme piste peut désigner l'ensemble d'une piste (les deux 'side' du disque), ou uniquement une 'side' d'une piste. Une piste standard *amigados* est découpée en plusieurs partie appelé **bloc**, **secteur**, **sector**.

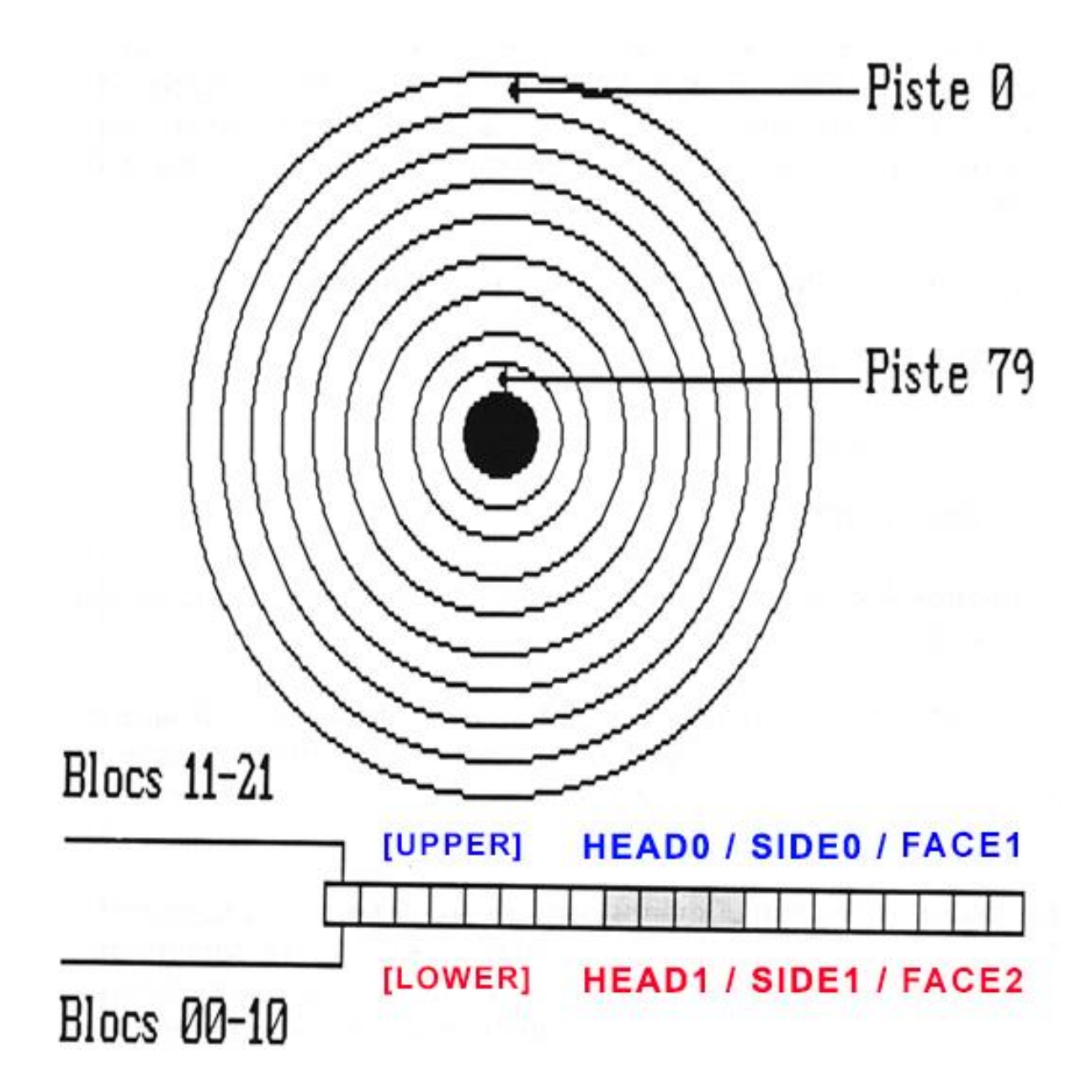

#### **Dans d'autre pays** :

On utilisera d'autre terme, comme **sector, keys, tracks, cylindre**, **head**…

Le terme **track** par exemple que l'on aurait vite fait de traduire 'piste' ne colle pas forcément à notre description française. En général, le terme **tracks** désigne toujours une position sur la disquette mais **elle va de 0 à 159** (soit 160 **tracks**) Le maximum étant 160 et non 80 car on a deux faces bien sûres, en fait, elle correspond à une piste sur une face.

Il peut néanmoins arriver que l'on utilise dans des tuto anglo-saxon le terme *tracks* dans le sens 'piste' en français (donc de 0 à 79 et non de 0 à 159). Mais en règle générale, il a plutôt une plage de 0 à 160.

C'est le terme **cylindre** qui 'colle' plus à notre définition française de **piste.** En effet, il est courant d'utiliser le terme **cylindre** pour désigner une position sur la disquette de 0 à 79.

Le terme **sector** ou **key** quant à lui corresponds au terme français **bloc** ou **secteur.**

Sur une disquette au format *Amigados*, nous avons 880ko et nous avons 11 secteurs par face, par piste.

La taille d'une piste ayant une valeur physiquement maximum. Le nombre maximum de **sector** sur une piste dépends assez logiquement de la taille de ses **sectors.**

Pref…beaucoup de terme qui ne sont pas forcément utilisé dans leur sens propre, le mieux est de lire un tuto et de comprendre quel sens l'auteur a voulu leurs donner.

Il existe aussi un autre type d'appellation utilisé par exemple par le logiciel **MFM-Warp** de Ferox\* *\*C'est un programme qui scan le disque en bas niveau et essaye d'en réaliser une copie.*

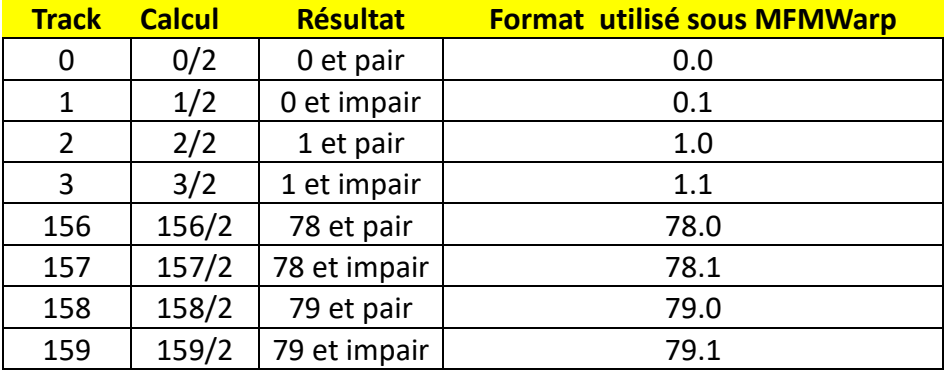

### **On notera que :**

Le premier secteur (secteur 0) appelé aussi *bootbloc* commence sur la *lowerSide* en piste 00 et se fini en piste 79 sur le *upperside*

En *tracks* c'est le même système sauf que l'on terminera en Track 179 et non 79.

La piste Zero est celle situé le plus à l'extérieure du disque.

Le 1er secteur logique, donc le premier bloc sur la disquette, se trouve **piste 0 secteur 0** Les *bloc* se suivent physiquement mais ne sont pas forcément ordonnée, on parle aussi d'entrelaceme nt.

Le bloc 11 (si on part de 0 bien sur) n'est pas le 1er secteur de la seconde piste mais le 1er secteur *de la face suivante.* (voir image ci-dessus)

#### En format **Amigados**, **la taille d'un secteur est de 512 octets**

Ce qui nous donnes comme taille disponible : 512\*11 secteurs\*80 pistes\*2 faces = 901 120 octets soit 880Ko Une 'track' AmigaDos a une taille de 512 \* 11 = **5632** en décimal soit *\$1600 octets*

## **Mise en application sous l'AR :**

Il existe deux commandes sous l'AR qui permettent de charger sauver des pistes, à savoir : **RT** et **WT** Elles fonctionnent pareil. L'une permet la lecture, l'autre l'écriture.

#**RT** alias Read Track. Permet le chargement de donnée située sur la disquette vers la mémoire. #la première valeur sera la track de **départ** [0 à 159] à indiquer en hexa. **/!\ ne pas confondre avec piste**

#La seconde valeur sera le nbr de demi track à copié à partir de là.

#**WT** alias Write Track. Permet la sauvegarde de donnée située en mémoire vers la disquette.

Exemples :

#### **RT 20 1 50000**

Start Track =  $$20$  et taille à lire = 1 On copiera donc la piste !16 (en décimal) side 0 en mémoire \$50000

Oui car **20** est donné en hexa, ce qui nous donnes !32 en décimal **mais** il indique une track (de 0 à 159) **PAS en piste. Pour avoir l'équivalent en piste** on divisera donc par 2 (car deux faces).

\$20/2=\$10 = !16 (en décimal donc) et comme il n'y a pas de retenu on est sur la face0.

#### **RT 21 2**

Start Track =  $$21$  et taille à lire = 2 On copiera la piste !16 side 1 et la piste !17 side 0 en mémoire 50000

#### 21 est donné en hexa **donc \$21 = !33** en décimal.

**33/2 = 16.5** ,donc piste 16 side 1 et comme on continue à lire/copier les donnes (**taille à lire =2**), on continue la copie. On change donc de track car on est déjà sur la face 1 (il existe que 2 faces sur une disquette) On arrive donc sur la prochaine track à savoir, piste 17 en side 0 puisque que c'est la première face au niveau structure la side 0.

## <span id="page-6-0"></span>**WinUAE**

Pour ceux qui utilisent *winUAE* pour ces tutoriels (j'imagine, la plupart des personnes), Je vous conseille fortement d'activer le son des lecteurs de disquette histoire d'entendre ce que le lecteur effectue comme accès. **HOST -> SOUND -> FLOPPY DRIVE SOUND EMULATION - > DF0 Built-In**

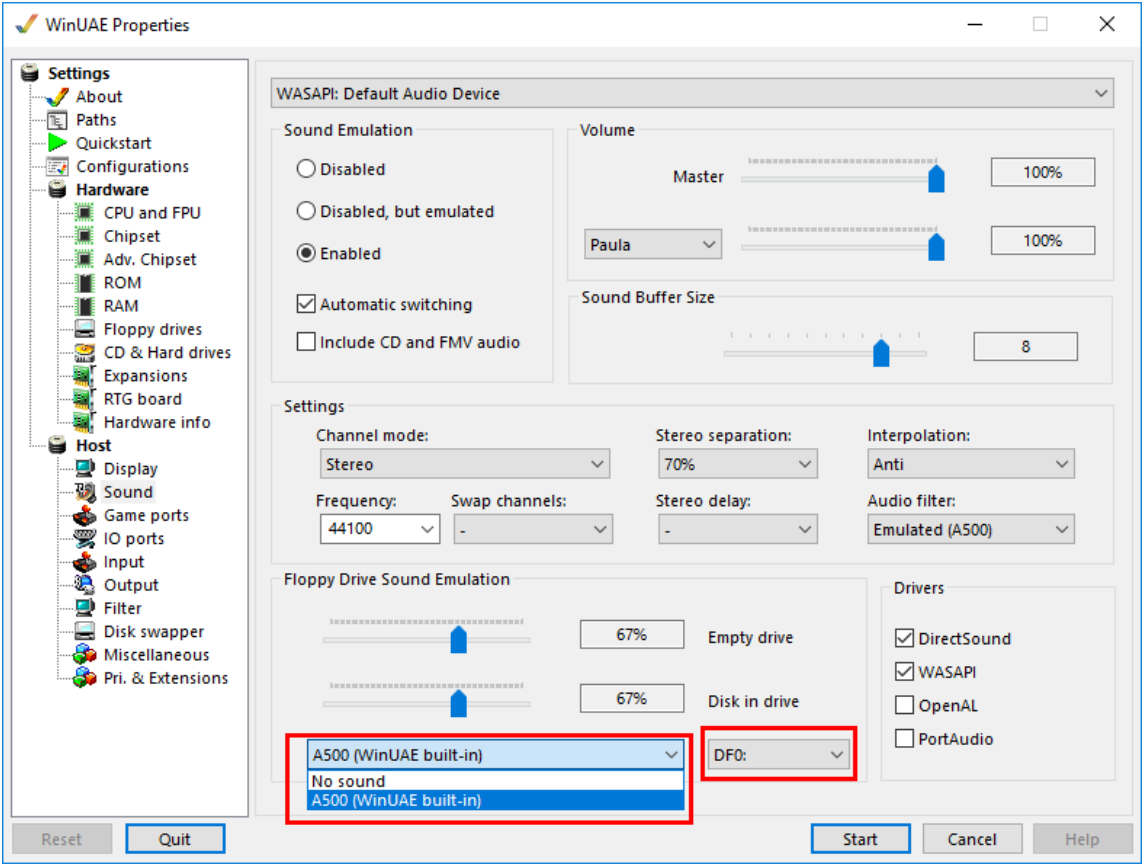

Voir même, pour plus d'information. Par exemple afficher sur qu'elle face l'on se trouve, d'activer : **Host -> Miscellaneous -> Native on-screen display AND RTG on-screen display**

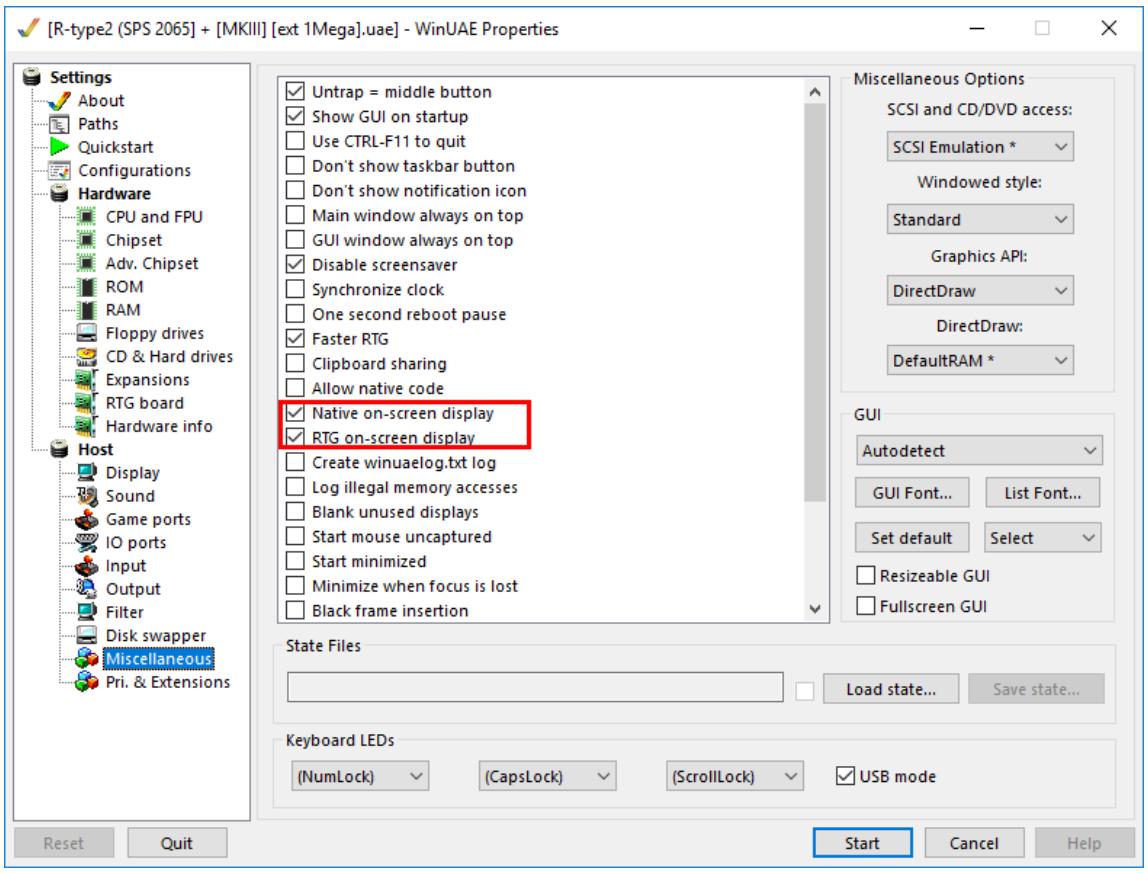

## <span id="page-7-0"></span>**Part 1–X-Copy**

Comme dans Tous bon hack qui se respecte, on va commencer par essayer de copier le disk original. **Démarrer** votre logiciel de copie préféré, à savoir **Xcopy Pro**

**Choisissez** le mode **DOSCOPY+, insérer** une disquette **vierge** en **DF1** et la disquette du **jeu original** en **DF0 Lancer la copie**

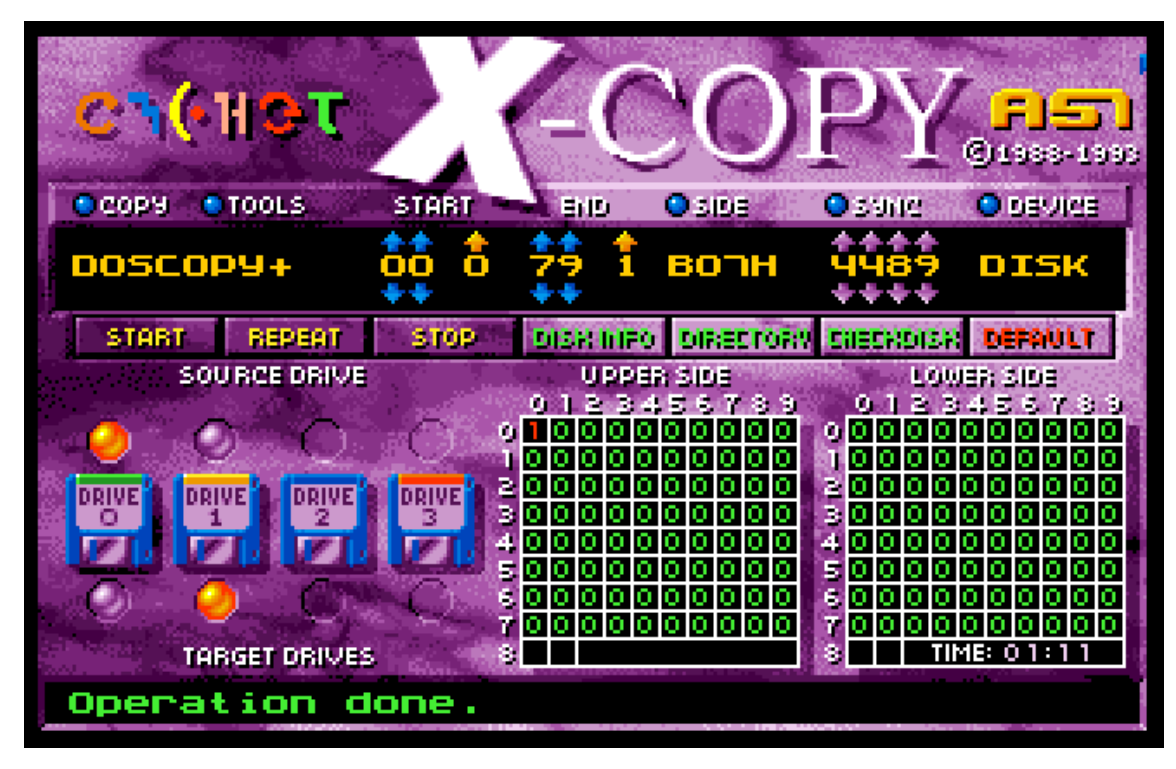

On voie clairement que ça s'annonce mal en piste 0, le jeu ne fonctionnera pas. Mais gardons quand même sous le coude ce *backup.*

#### **Rappel des codes d'erreur de Xcopy :**

- *1. Less or more than 11 sectors*
- *2. No sync found*
- *3. No sync after gap found*
- *4. Header checksum error*
- *5. Error in header/format long*
- *6. Data block checksum error*
- *7. Long track*
- *8. Verify error*

## <span id="page-8-0"></span>**Part 2 Analyse de l'image IPF**

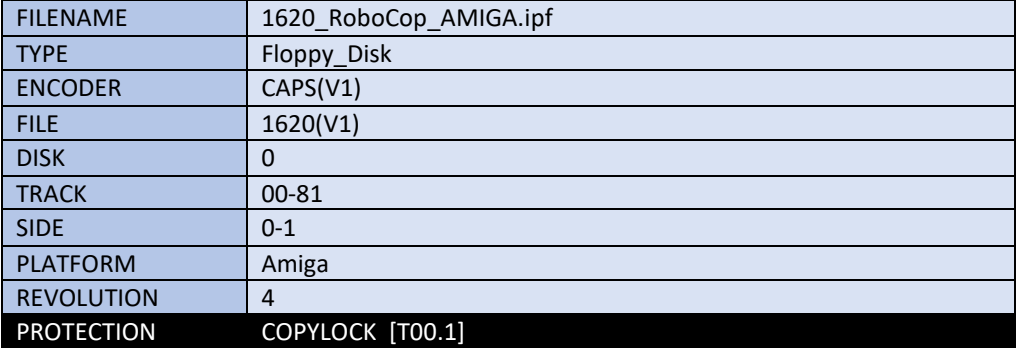

Mon script d'analyse nous indique la présence d'une protection **Copylock**

Si on regarde la piste 00.1 de plus près, on voie que dans le champ Density est enregistré l'info **Copylock\_Amiga**

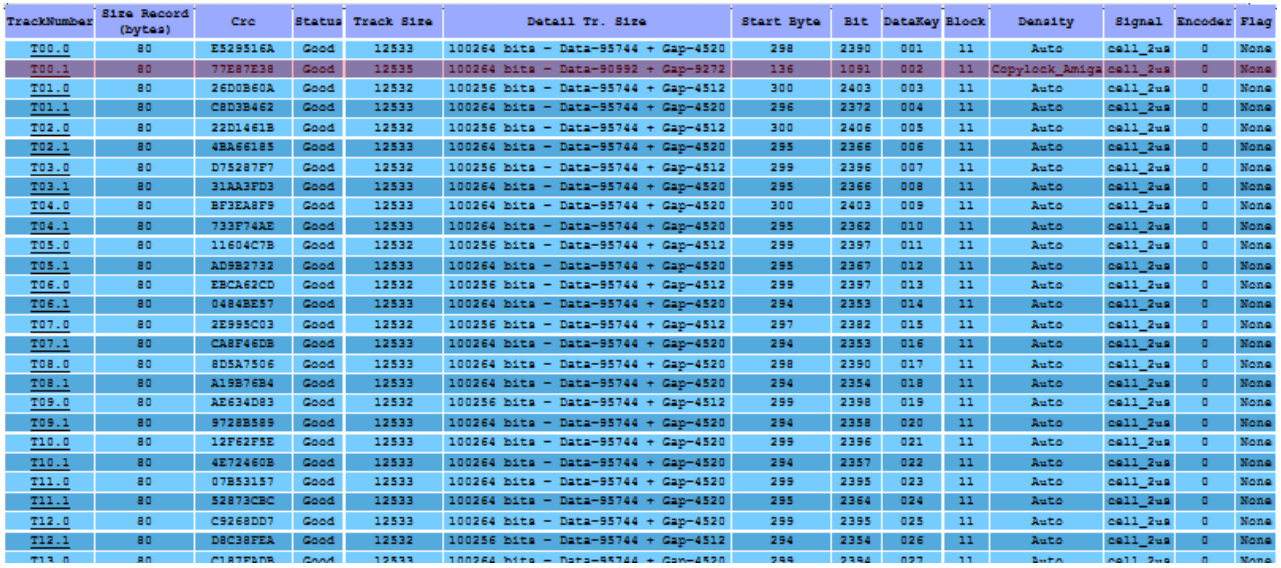

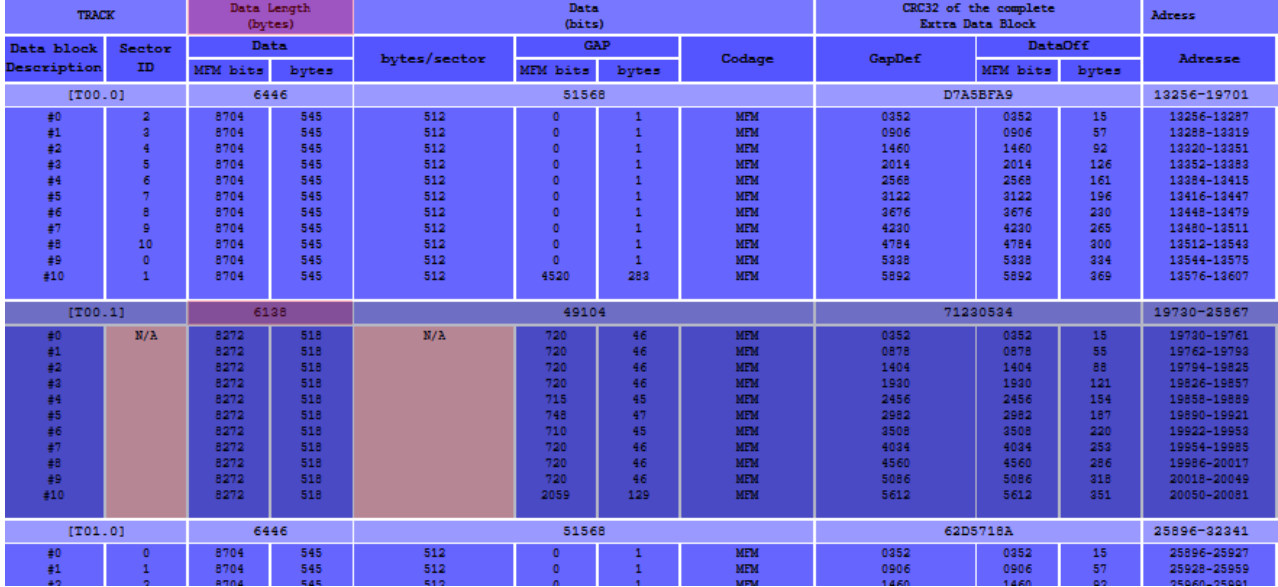

On peut voir que la piste T00.1 sort du format ordinaire AmigaDOS.

Que sa taille de piste est de **6138 bytes** alors que toutes les autres pistes font **6446 bytes.**

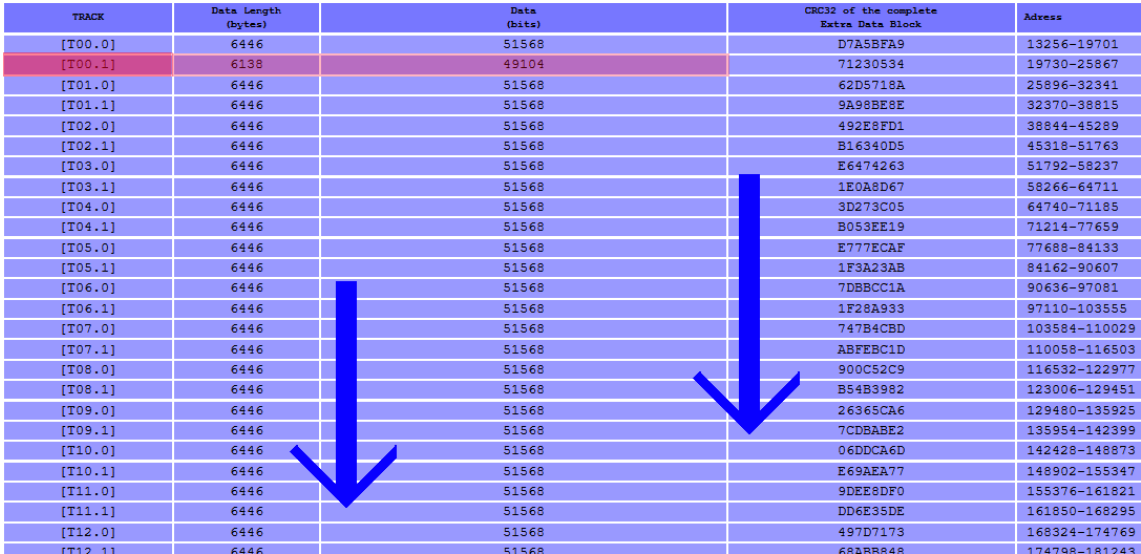

## <span id="page-10-0"></span>**Part 3 Let's do it**

**Insérer** la disquette originale du jeu dans le lecteur de l'Amiga, nous allons charger le *bootblock* en mémoire et regarder ça de plus près :

*#RT alias Read Track, permet le chargement de la track 0 à 1 (1ère piste de la face 0) #D, alias Désassemble*

**Taper : rt 0 1 10000** puis **d 10000**

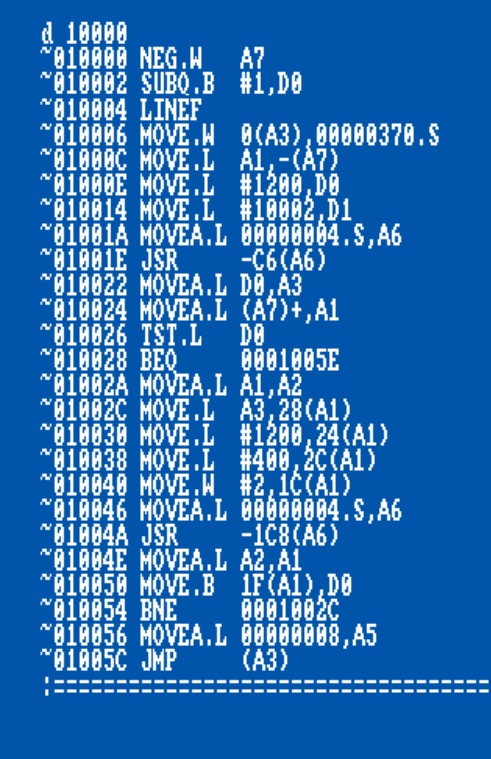

Il semblerait qu'on ait notre petite routine de déplacement de donnée ici :

01002C MOVE.L A3,28(A1) <== Adresse de destination en **A3** 010030 MOVE.L #1200,24(A1) <== Nbr de donnée à copier : **\$1200** 010038 MOVE.L #400.2C(A1) <== Adresse source de lecture : **\$400**

Cela va donc copier **\$1200** de donnée à partir de **\$400** vers l'adresse contenue dans **A3**

Voyons voir de plus près ce qui se trouve en ce moment à cette adresse**.** *#M alias memory read, permet de voir les données en mémoire.* **Taper m 103F0**

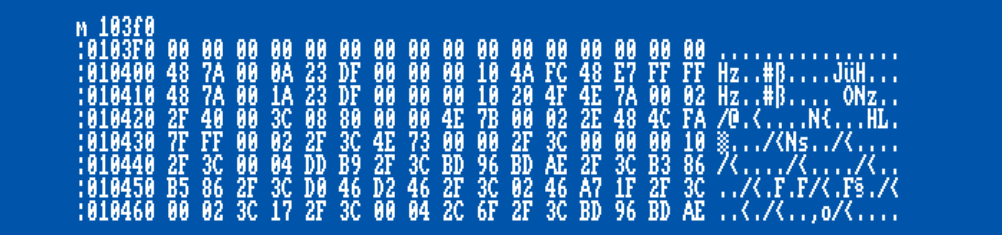

:===

On remarquera notre jolie saut à l'adresse **\$1005C** une fois les données déplacées. On va modifier notre petit **'bootblock'** pour éviter ce **JMP** histoire d'en savoir plus.

**Taper :** 

*#A, alias Assemble, Instruction qui va permettre de taper du code assembleur. #BRA, Instruction du 68000 qui permet de se brancher à l'adresse indiqué, ici une boucle sur nous-même. #BOOTCHK, permet de calculer le checksum d'un bootblock en mémoire #WT, alias Write Track, permet d'écrire une zone mémoire sur la disquette à l'adresse indiqué en cylindre.*

*# On modifie le code à partir de 1005C* **A 1005C**

*#On change le RTS par un BRA sur soit même, la fameuse boucle infini.* **BRA 1005C** [**ENTRER**] puis [**ESCAPE**]

*#On calcule le nouveau checksum de ce bootblock* **BOOTCHK 10000**

*#On sauve le tout sur disquette* **Insérer** la disquette de **backup** préalablement crée et taper : **WT 0 1 10000**

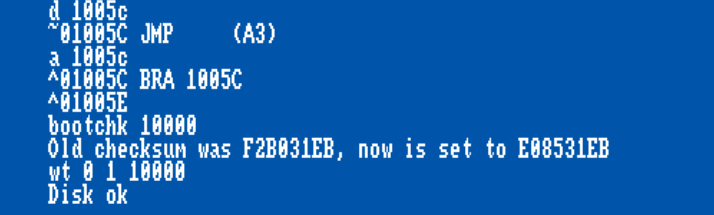

**Effectuer** un **reboot** de votre Amiga tout en laissant la disquette de backup dans celui-ci.

Après un court chargement (celui du **bootblock**), l'Amiga semble ne plus rien faire. Il est entré dans notre boucle sans fin. **Entrer** dans votre **AR Taper : D**

#### **~0015B4 BRA 000015B4**

On est bien dans notre boucle sans fin, impeccable.

On va voir si maintenant on arrive à trouver notre petite signature de **'copylock'** en mémoire. *#Ici on cherche les variables \$48 \$7A qui correspondent en général au début d'une signature de copylock.* **Taper F 48 7A**

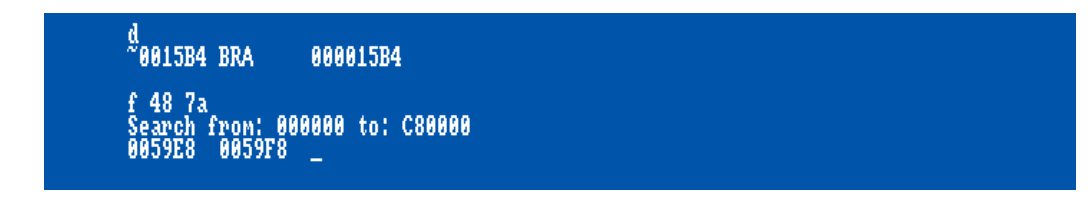

Bingo, trouver !

On jette un petit coup d'œil en mémoire à l'adresse indiquée : *#n alias memory read, permet de voir les données en mémoire en ascii.*

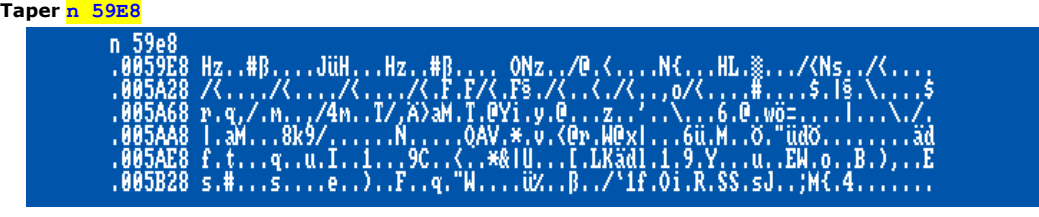

Au passage, on en profite pour regarder la tête du registre **A3** *#R permet d'afficher tous les registres du 68000*

**Taper R**

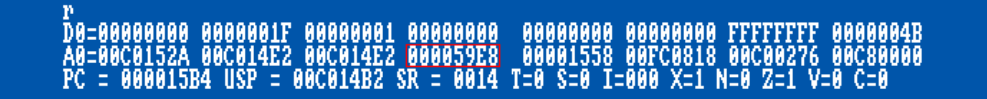

On notera que l'adresse indiqué dans **A3** est exactement celle trouvé dans notre commande de recherche de **'copylock'**

Ceux d'entre vous qui ont déjà réalisé d'autres tuto copylock auront remarqué que l'adresse **59E8** est récurrente *ps : voir crack-tuto Arkanoid – revenge Of Doh*

Maintenant on va tous simplement continuer l'exécution du **bootblock** Cela passe bien sûr par la suppression de notre modification. *#JMP est une instruction assembleur qui permet d'effectuer un saut à une adresse.* **Taper A 15B4** puis **JMP (A3)** [ENTRER] puis [ESCAPE]

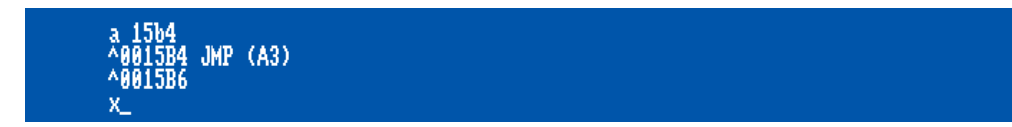

Et **avant de retourner à l'exécution** de notre code, on **remplace** la **disquette de backup** par la **disquette originale** de notre **jeu** dans le lecteur Amiga, puis :

*#X permet le retour au code Amiga en court.* **Taper X**

Laisser le jeu accéder à 1 ou 2 pistes (**pas plus)** et **entrer** dans votre **AR** On va aller voir si le code à changer. **Taper n 59E8**

Sur l'image ci-dessous on peut voir la zone mémoire **AVANT** le **JMP(A3)** et **APRES** le **JMP(A3)**

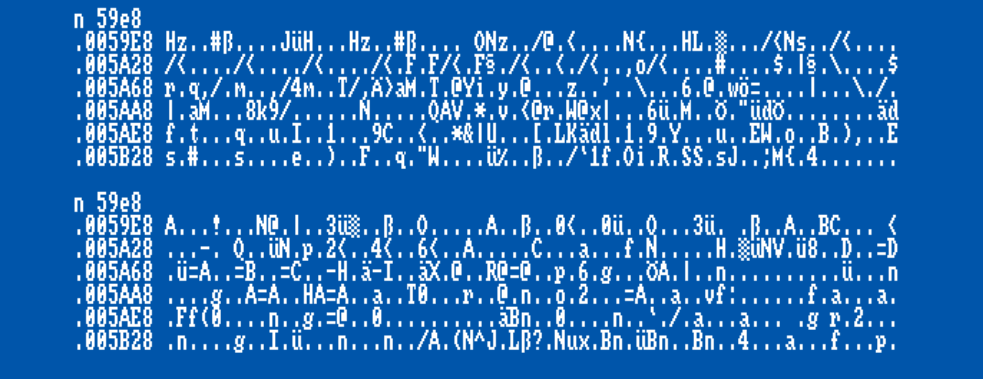

A l'évidence, il y a eu du changement, le '**copylock**' a sûrement décodé les données. Voyons voir jusqu'où vont ces données.

**Taper m 59E8** et **descendez** jusqu'à atteindre ce qui vous semble la fin des données chargée en mémoire En l'occurrence : **\$6262**

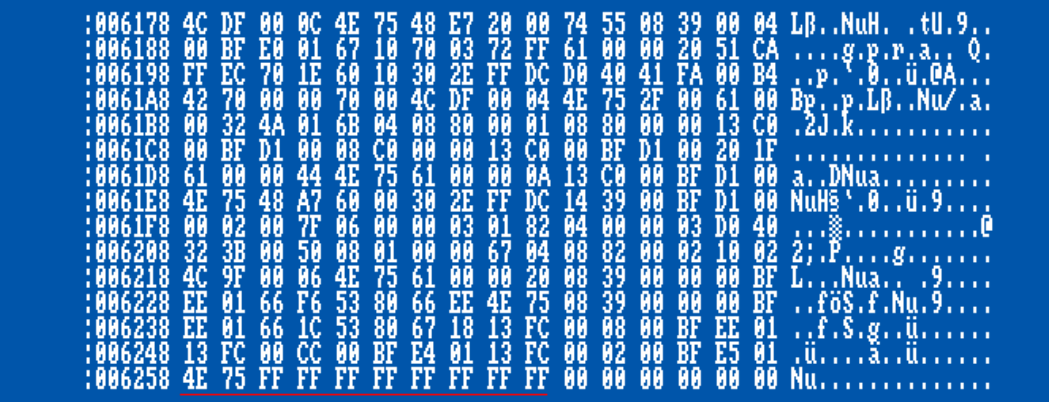

Dans un premier temps on va sauver tout ça sur une disquette vierge. **Insérez** donc une nouvelle disquette formatée ou formaté la avec la commande format.

**Taper :**

*#SM, alias SaveMemory permet donc de sauver une zone mémoire vers un fichier.* **SM track, 59E8 6262**

Soit exactement : **\$6262** – **\$59E8** = **\$87A** de données

**Avant** le moindre accès disque, **Entrer** dans votre **AR Taper :**  *#LM alias loadMemory. Permet de charger un fichier vers une zone mémoire spécifique.* **LM track, 10000**

**Remplace** maintenant la **disquette de SAUVEGARDE** par la **disquette originale** dans le lecteur Amiga On va charger en mémoire les premiers pistes de la disquette originale. **Taper :**

**RT 0 2 30000**

*#TRANS, alias transfert. Permet le transfert d'une zone mémoire vers une autre. #On transfère nos datas décryptée vers la zone tampon en question (30000+400), juste après le bootblock* **TRANS 10000 1087A 30400**

#### **Remplace** la **disquette du jeu original** par la **disquette de BACKUP** dans le lecteur Amiga, puis :

#### **Taper :**

*#Et on sauve le tout sur disquette en lieu et place des pistes de boot et copylock. #WT alias Write Track, permet l'écriture d'une piste à partir d'une zone mémoire.* **WT 0 2 30000**

Maintenant je le jeu devrait être fonctionnel et surtout copiable simplement avec xcopy **Redémarrer** votre Amiga et apprécier le jeu !

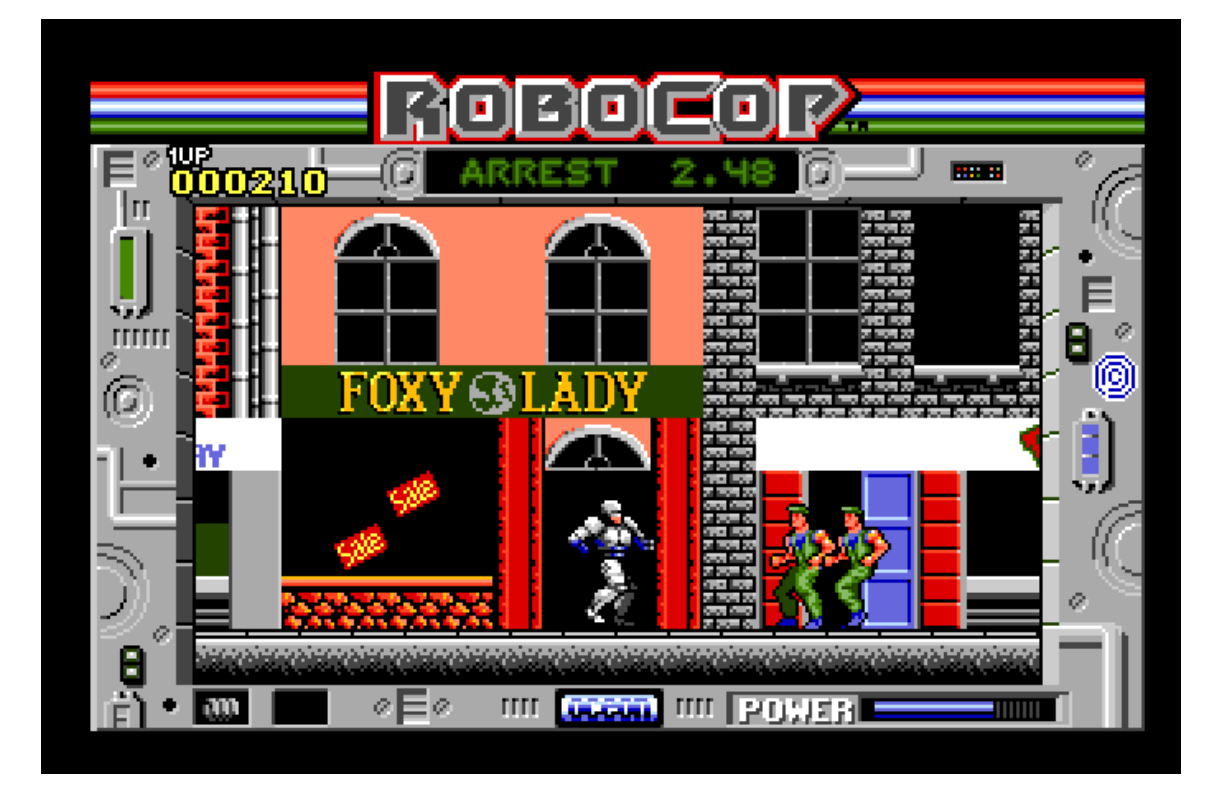